## **Auto 2** Arbeitsblatt

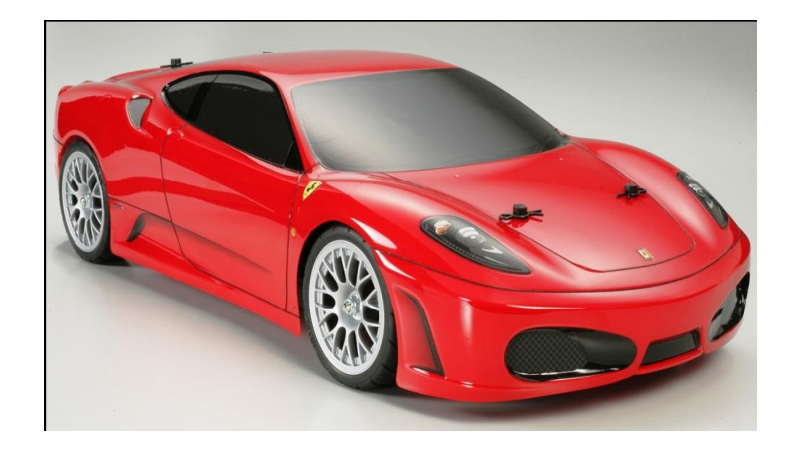

Verwende den **Pfeil nach rechts** (unter dem Bild). Bei jedem Klick ändert sich die Anzahl der roten Autos schrittweise.

1) Ergänze die Tabelle!

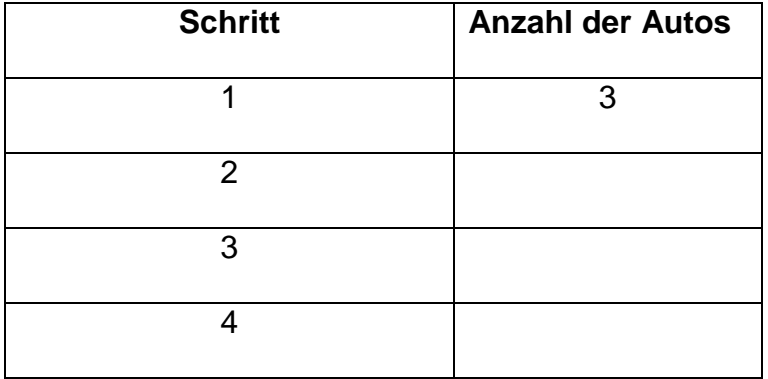

2) Beschreibe mit eigenen Worten möglichst genau, wie sich die Anzahl der Autos in jedem Schritt verändert:

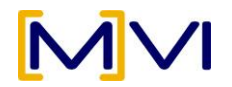